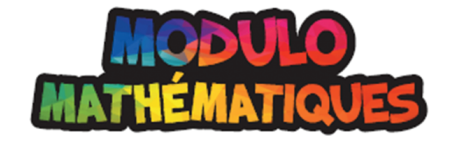

 $\bigoplus$ 

# **CD5\_01 : Les angles**

**Contenu d'apprentissage**: **C3.1** résoudre des problèmes et créer des représentations de situations mathématiques de façons computationnelles en écrivant et en exécutant des codes, y compris des codes comprenant des instructions conditionnelles et d'autres structures de contrôle.

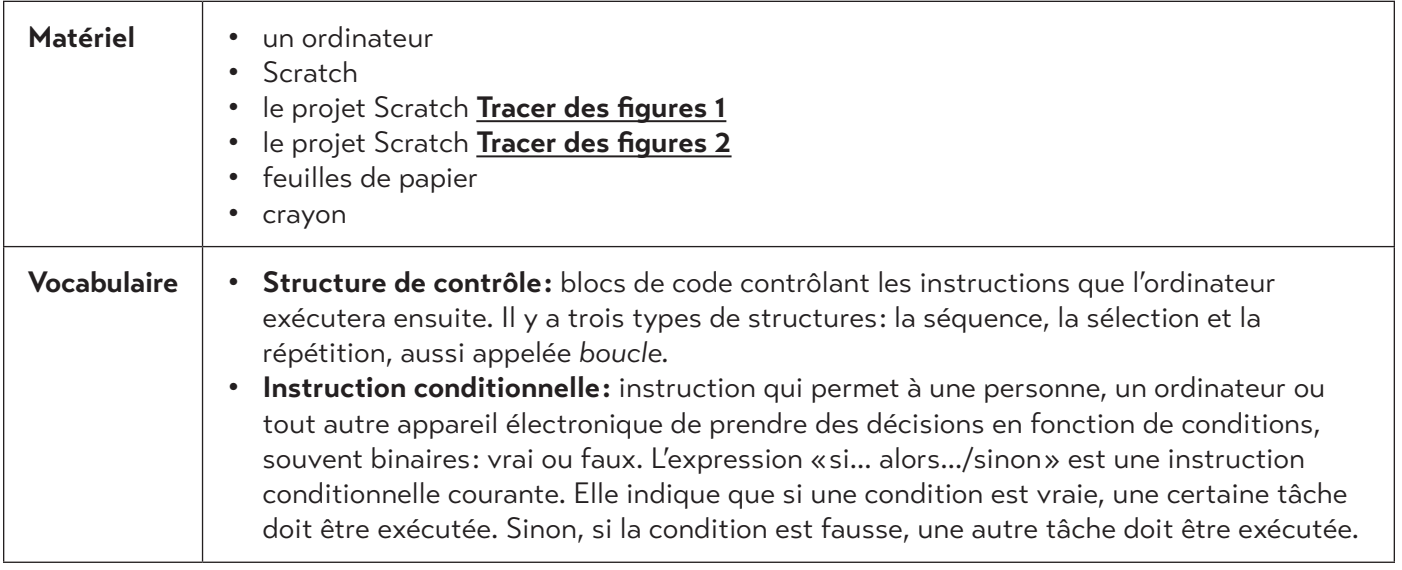

#### **Avant**

⊕

Vérifiez que les élèves comprennent ce que sont les angles et qu'ils savent utiliser un rapporteur d'angle. Pour les aider, donnez des exemples d'angles courants et indiquez où ils peuvent les observer dans leur environnement quotidien. Par exemple: la plupart des meubles ont un angle de 90 degrés.

Discutez avec eux des moments où il est utile de connaître la mesure d'un angle. Par exemple, il faut utiliser un angle de 90 degrés pour fabriquer un cadre qui permet de bien encadrer une photo ou une œuvre d'art.

Dites aux élèves que les angles sont fréquemment utilisés pour le codage des jeux vidéo. Une mesure d'angle permet notamment d'indiquer la direction d'un déplacement. Par exemple, les créateurs d'un jeu vidéo de basketball utiliseraient un code pour aider les joueurs à lancer au panier selon différents angles.

Faites remarquer aux élèves que les angles utilisés dans le jeu de basketball changeraient selon la façon de jouer de chaque joueur. Par exemple, un joueur peut faire un tir à 45 degrés, à 55 degrés ou à n'importe quel angle entre les deux. Demandez aux élèves: «Si vous rédigiez le code d'un jeu de basketball, de quoi auriezvous besoin pour coder les lancers des joueurs ? » Ils auraient probablement besoin d'un moyen d'enregistrer l'angle que le joueur veut utiliser, puis d'utiliser l'angle enregistré au moment de faire un lancer. Expliquez-leur que pour enregistrer une information afin de l'utiliser plus tard, on fait appel à une variable. La valeur donnée à une variable peut changer au fil du temps. Par exemple, au premier lancer, un angle de 42 degrés est associé à la variable « angle », mais au deuxième lancer, la mesure de l'angle sera vraisemblablement différente, disons 55 degrés. Dans ce cas, la valeur de la variable « angle » passe de 42 à 55.

Reproduction interdite © 2023 Groupe Modulo Inc. The Modulo Mathématiques 5

Expliquez aux élèves qu'il est possible d'utiliser des exemples du monde réel pour mieux comprendre les variables. Donnez-leur un exemple: « Imaginez que votre boîte à lunch est une variable. Parfois, elle contiendra une barre tendre et parfois, une pomme. Mais, quel que soit son contenu, ce sera toujours une boîte à lunch, et vous aurez accès à ce qu'elle contient quand vous aurez faim. »

Revoyez les concepts suivants avec les élèves :

- **Code :** suite d'étapes suivies par une personne, un ordinateur ou tout autre appareil électronique.
- **Événements séquentiels :** se dit d'instructions exécutées dans l'ordre indiqué ; par exemple, la séquence d'événements avant le coucher : se brosser les dents, mettre son pyjama, lire un livre, aller au lit.
- **Événements simultanés :** se dit d'événements qui se produisent en même temps ; par exemple, courir avec une amie ou un ami.
- **Variable :** façon de stocker de l'information que l'on peut ensuite utiliser ou manipuler d'autres manières.
- **Opérateur :** permet de calculer ou de comparer la relation entre deux nombres ou deux mots.
- **Coordonnée**: deux nombres qui se rapportent à la « position x » ou à la « position y » qui permettent de déterminer l'emplacement d'un élément.
- **Événements répétitifs ou boucle :** se dit d'événements qui se répètent. Dans une activité de codage, les boucles sont utilisées par une personne, un ordinateur ou tout autre appareil électronique pour répéter les instructions, à l'infini ou pour une durée définie.
- **Événements imbriqués :** structures de contrôle incluses à l'intérieur d'autres structures de contrôle. Par exemple, les événements imbriqués sont des boucles à l'intérieur d'autres boucles.
- **Structure de contrôle :** blocs de code contrôlant les instructions que l'ordinateur exécutera ensuite. Il y a trois types de structures : la séquence, la sélection et la répétition, aussi appelée *boucle*.
- **Instruction conditionnelle :** instruction qui permet à une personne, un ordinateur ou tout autre appareil électronique de prendre des décisions en fonction de conditions, souvent binaires: vrai ou faux. L'expression « si… alors…/sinon » est une instruction conditionnelle courante. Elle indique que si une condition est vraie, une certaine tâche doit être exécutée. Sinon, si la condition est fausse, une autre tâche doit être exécutée.

### **Pendant**

⊕

### **Partie 1 : Activité de codage préparatoire**

- 1. Demandez aux élèves d'ouvrir une session dans Scratch et de créer un nouveau projet.
- 2. Dites aux élèves qu'ils utiliseront d'abord Scratch pour tracer des figures de base. Dans la partie 2, ils utiliseront des **variables** pour simplifier le code.
- 3. Avant de commencer, demandez aux élèves d'ajouter l'extension « Stylo ». Le bouton bleu qui ouvre le menu des extensions se trouve en bas, à gauche de l'écran.

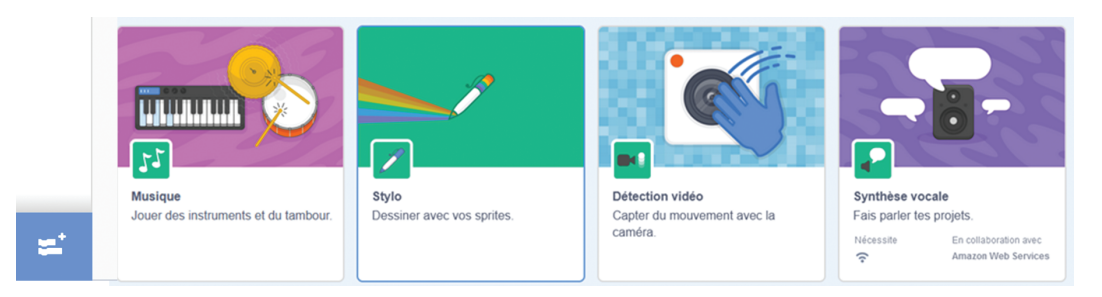

Reproduction interdite © 2023 Groupe Modulo Inc. The Modulo Mathématiques 5

4. Les élèves peuvent utiliser le chat ou choisir un autre sprite dans le catalogue.

 $\bigoplus$ 

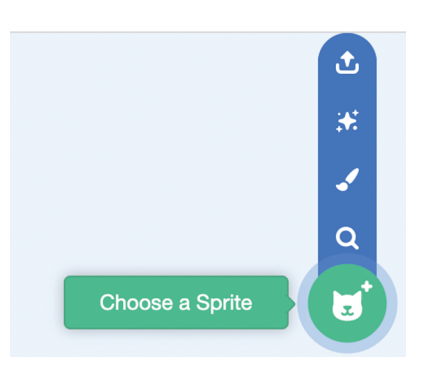

- 5. Demandez aux élèves de commencer le code par le bloc « Quand [drapeau vert] est cliqué » et de le faire glisser dans la zone des scripts (codes). Dans la réserve de codes, cliquer sur « Stylo » puis joindre le bloc « effacer tout » sous le premier bloc.
- 6. Aidez les élèves à comprendre les coordonnées en x et en y dans Scratch. Les valeurs en x et en y de la position du sprite dans le plan (la zone située dans le coin supérieur droit de l'écran) apparaissent dans la section des propriétés du sprite, qui se trouve sous la scène. Quand le sprite est déplacé, les valeurs de x et de y changent.

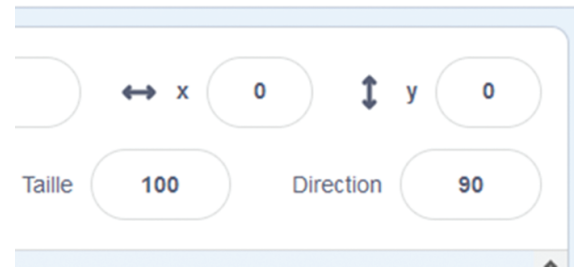

7. Dites aux élèves de choisir le bloc «aller à x: \_\_\_\_ y: \_\_\_\_ » et de le placer sous le bloc « effacer tout », puis d'inscrire des valeurs pour indiquer au sprite où commencer à dessiner. Ajouter ensuite le bloc « stylo en position d'écriture ».

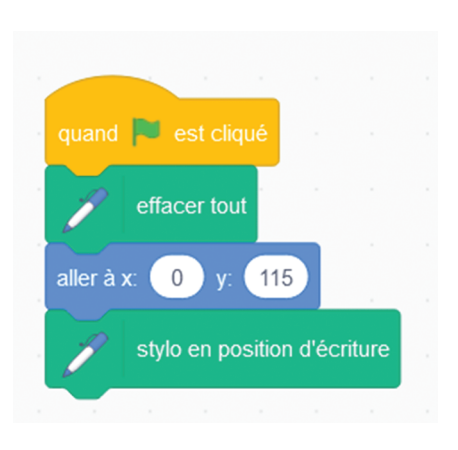

Reproduction interdite © 2023 Groupe Modulo Inc. Modulo Mathématiques 5

⊕

8. Ensuite, aidez les élèves à comprendre les boucles, notamment le bloc «répéter \_\_\_\_ fois». Demandez aux élèves de vous donner les propriétés géométriques d'un carré: mesure des angles intérieurs et nombre de côtés. S'ils utilisaient un bloc « répéter \_\_\_\_ fois », quelle valeur devraient-ils y inscrire ? (Combien de fois le crayon doit-il tracer une ligne, un angle, puis une autre ligne et un autre angle, et ainsi de suite pour obtenir un carré ? Comme un carré a 4 côtés, il faut tourner de 90 degrés 4 fois.) Aidez les élèves à tracer un carré dans Scratch. Remarque: le bloc « avancer de 100 pas » donne la longueur de côté du carré. Plus le nombre de pas est élevé, plus le carré est grand.

 $\bigoplus$ 

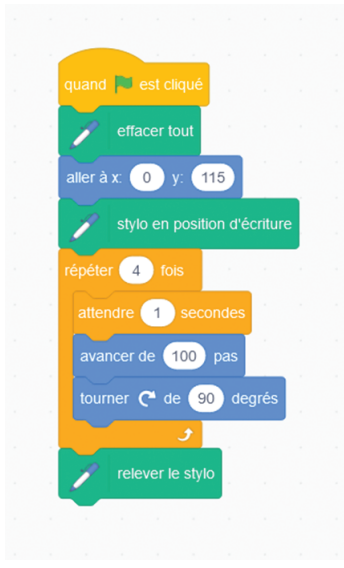

9. Demandez aux élèves de faire le même exercice pour un triangle, un pentagone et un hexagone. Les réponses se trouvent dans le fichier Scratch **Tracer des figures 1**.

Reproduction interdite © 2023 Groupe Modulo Inc. Modulo Mathématiques 5

 $\textcircled{\scriptsize\textsf{t}}$ 

## **Partie 2 : Exploration**

Dans la première partie, les élèves ont utilisé quatre codes pour tracer quatre figures. Expliquez-leur qu'ils vont maintenant retravailler ces quatre codes pour en faire un seul en faisant appel à une entrée utilisateur et à des variables. Par exemple, si l'ordinateur demande : « Combien de côtés la figure a-telle ? », une zone de texte apparaît, dans laquelle l'utilisateur peut inscrire une valeur. Si l'utilisateur y inscrit 4, le logiciel trace un carré, s'il y inscrit 3, le logiciel trace un triangle, etc.

 $\bigoplus$ 

- 2. Montrez aux élèves le bloc « demander \_\_\_ et attendre » (dans la catégorie « Capteurs » de la réserve de blocs – onglet « Code »). Ils l'utiliseront pour entrer des valeurs. Dans la zone de texte du bloc, ils inscriront: «Combien de côtés la figure a-t-elle?» Le nombre entré est l'entrée utilisateur.
- 3. Montrez aux élèves la fonction « Créer une variable » (dans la catégorie « Variables » de la réserve de blocs). Ils s'en serviront pour stocker l'entrée utilisateur.
- 4. Demandez aux élèves d'énoncer à voix haute ce qu'ils veulent faire avant de commencer à créer leur code dans Scratch. Voici une version simple: « Si l'utilisateur entre 4, alors dessine un carré». Encouragez les élèves à se demander comment un ordinateur peut savoir comment tracer un carré. De quelle information a-t-il besoin ? Comment cette information peut-elle être stockée dans une variable ?
- 5. Demandez aux élèves de créer leur entrée utilisateur et leurs variables. Indiquez éventuellement aux élèves qu'il leur faut 2 variables : côtés et angles.
- 6. Aidez les élèves à explorer l'utilisation des variables et du bloc « demander \_\_\_ et attendre ». Rappelezleur que d'autres blocs leur seront utiles, comme les boucles et les opérateurs. À la fin de cette deuxième partie, leur code devrait ressembler à ceci :

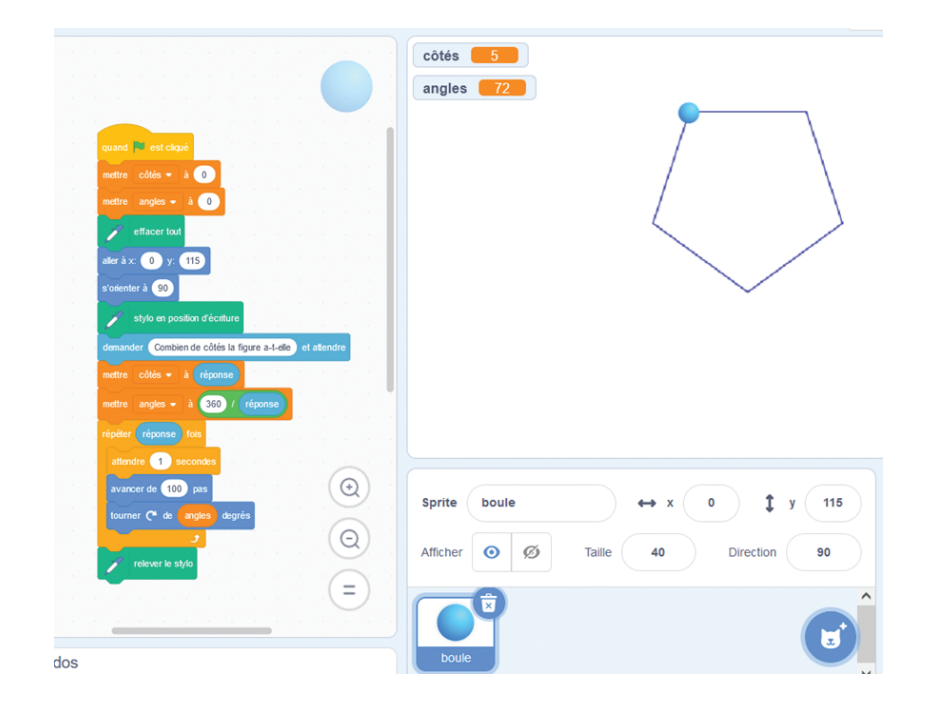

7. Pour approfondir leur compréhension des instructions conditionnelles, les élèves pourraient utiliser le bloc « si – sinon » pour aider l'utilisateur à choisir le bon nombre de côtés pour la figure. Dans le code existant, l'utilisateur peut entrer **n'importe quel** nombre de côtés. Toutefois, s'il entre un nombre de côtés inférieur à 3, c'est une ligne qui sera tracée. Et une figure de plus de 6 côtés sera probablement

Reproduction interdite © 2023 Groupe Modulo Inc. The Modulo Mathématiques 5

⊕

dessinée hors du plan, parce qu'elle sera trop grande ! Demandez aux élèves de trouver une manière d'utiliser le bloc « si – sinon » pour que l'utilisateur puisse uniquement entrer des nombres de 3 à 6 (afin que le code ne permette de tracer que des triangles, des carrés, des pentagones ou des hexagones).

 $\bigoplus$ 

*Remarque : Il existe plusieurs manières d'utiliser le bloc « si – sinon ». Dans l'exemple ci-dessous, on a fait appel à des opérateurs.*

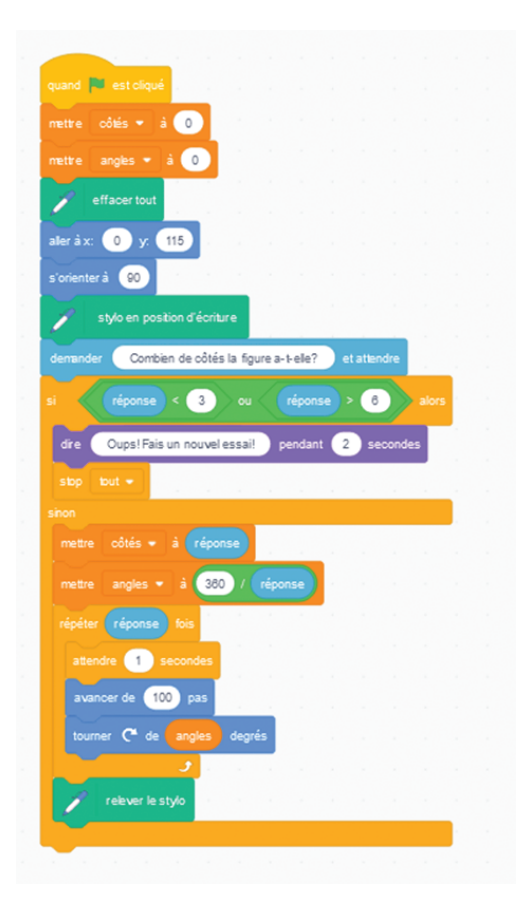

### **Après**

 $\bigoplus$ 

Demandez aux élèves de faire part de leur expérience au groupe. Voici des exemples de questions incitatives :

- Quels angles avez-vous utilisés pour tracer vos figures ?
- Quels exemples concrets d'utilisation d'angles dans un programme pourriez-vous donner ? Vous rappelez-vous l'exemple du jeu vidéo de basketball ?
- Qu'avez-vous appris sur la simplification des codes ?
- Qu'avez-vous appris sur les entrées utilisateurs ?
- Qu'avez-vous appris sur l'utilisation d'une instruction conditionnelle pour guider l'utilisateur ?

Reproduction interdite © 2023 Groupe Modulo Inc. Modulo Mathématiques 5

CD5\_01\_Angles\_sd.indd 6 27/03/23 6:41 PM